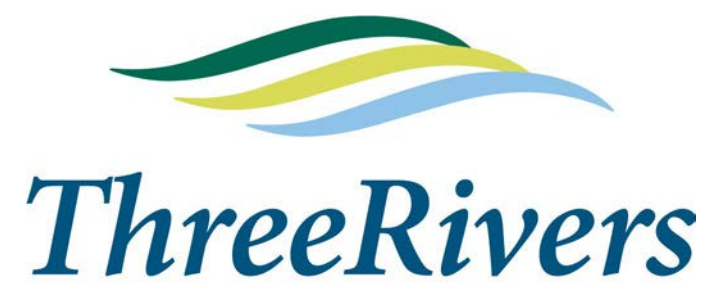

**PARK DISTRICT** 

# How to use VicNet: *A guide for volunteers*

VicNet is an online portal that allows volunteers to access the Volgistics database used by Three Rivers. You can log onto VicNet from any device that has an internet connection.

VicNet allows you, as a volunteer, to:

- View your schedule (if applicable)
- Self schedule and report hours (if applicable)
- Receive news and messages
- Check your service records
- Update or correct your personal profile
- ♦ Change your password

## How to Log into VicNet

1. Go to: [www.threeriversparks.org/volunteer. T](https://www.threeriversparks.org/volunteer.aspx)his will take you to our Volunteer webpage.

2. Click on the *"*Resource Center*"* box.

3. Scroll down to the bottom of the list and click the *"*[Online scheduling and](https://www.volgistics.com/ex/portal.dll/?From=10867)  [reporting](https://www.volgistics.com/ex/portal.dll/?From=10867)*"* link.

- Ullections to classes
- **D** Bloodborne Pathogens Handouts

#### **NATURAL RESOURCES MATERIALS**

- **D** Invasive Species Guide | **P** Data Sheets
- **B** Bluebird Nesting Summary Form
- **Bluebird Monitoring Data Sheet**
- **B** Buckthorn Removal Packet
- **D** Garlic Mustard Removal Packet
- Prairie Seed Collection Packet

#### **VICNET**

Online scheduling and reporting tool

- D VicNet Guide for Individual Volunteers
- VicNet Guide for Group Volunteers

#### **ADOPTION PROJECTS**

Adopt a Woodlot | 2 Application | 2 Instructions | 2 Reporting Form | 2 Training **Presentation** 

Adopt a Garden | 2 Application | 2 Instructions | 2 Garden List | 2 Reporting Form

Adopt a Trail | 0 | Instructions | 0 | Reporting Form | 0 | Training Presentation

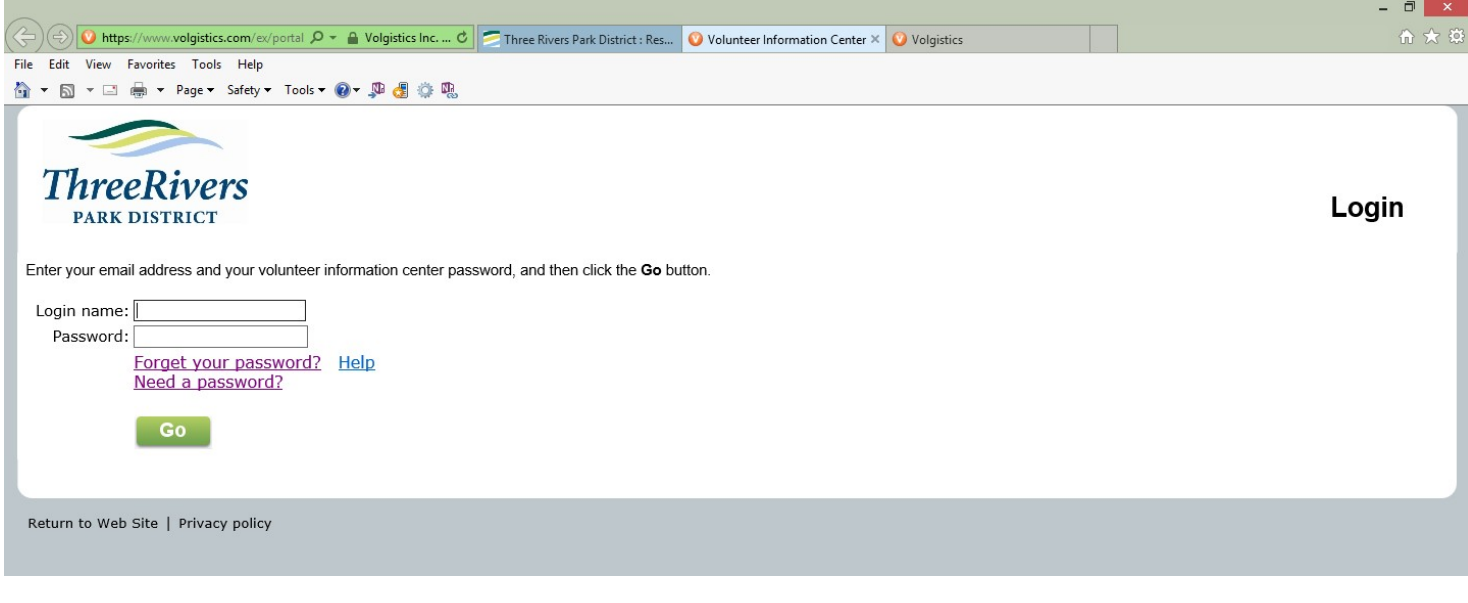

Save this webpage to your *"*favorites*"* or create a shortcut to your desktop.

In the Login name field, enter the email address that is on your Volgistics record. This is the email where you receive communication from the Volunteer Office. If you use a different email address, you will not be able to log into VicNet.

#### Password field:

- 1. If this is your first time using VicNet, click on *"*Need a Password?*".* Enter your email to receive a link that allows you to set a password.
- 2. If you have forgotten your password, Click on the *"*Forget your password?*"* link, enter your email, and follow the instructions to reset your password.

If you have any difficulties with this process, contact the Volunteer Office at 763-694-2070 for further assistance.

### *Let's tour VicNet tab by tab and provide some explanation on the basic purpose of each one.*

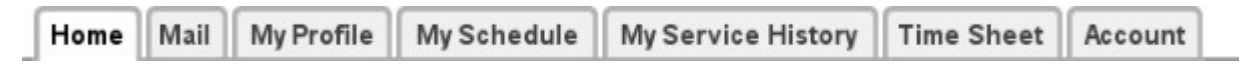

Depending on your worksite and/or assignment some of the tabs shown here may not be visible to you.

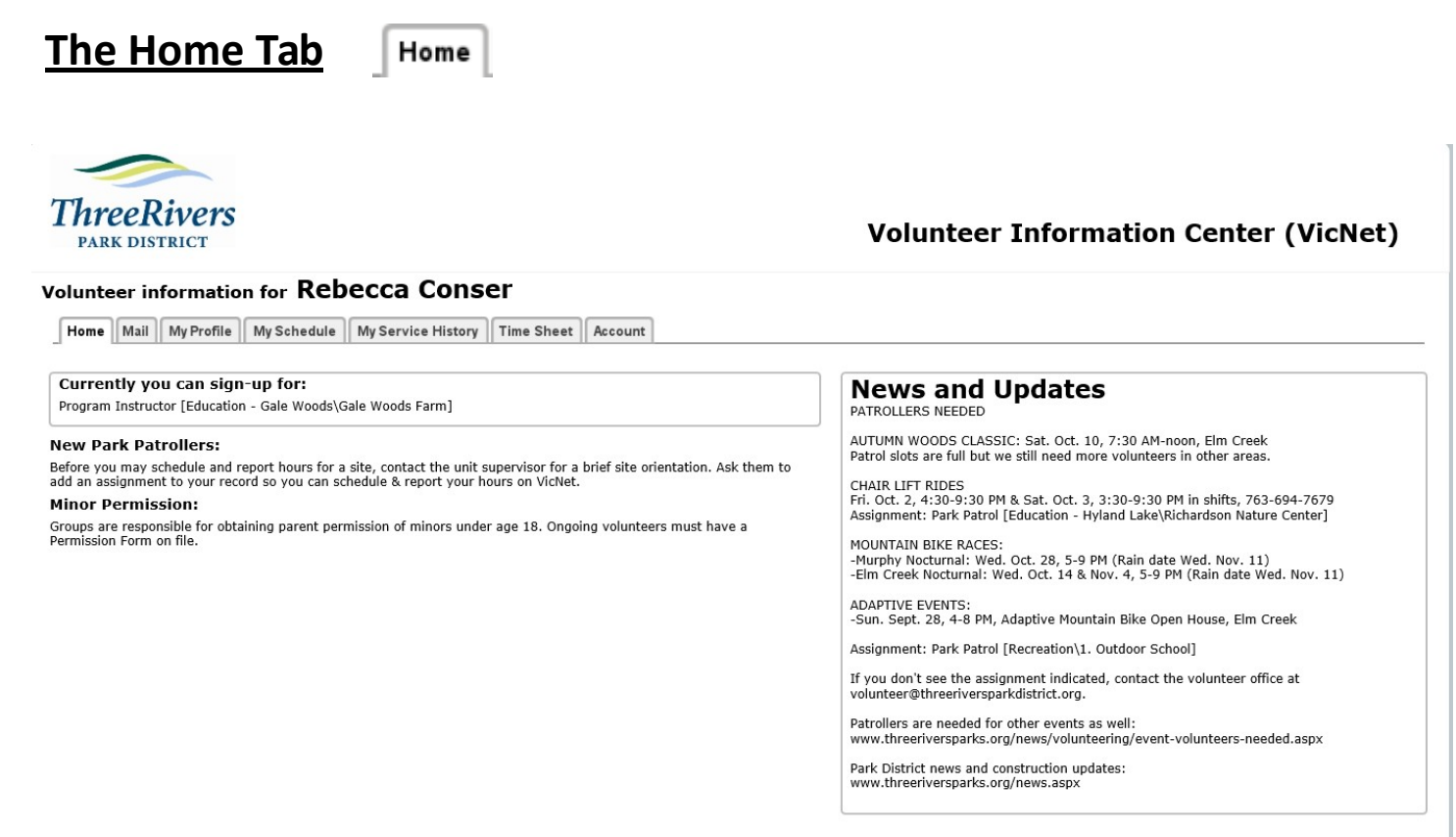

#### **Instructions**

Should you encounter difficulties with VicNet please call or email Deb Vosler, Volunteer Coordinator, at 763-559-6704 or volunteer@threeriversparkdistrict.org

### **The Mail Tab**

Mail

The Mail tab in VicNet is where you can see messages (called Vic Mail) sent to you from the Volunteer Office or from one of the sites where you volunteer. New messages appear on top , and a list of previously read messages appear on the bottom. The messages listed here with disappear after 2-4 weeks. Vic Mail is not frequently used in Three Rivers. The Vic Mail messages you receive here will probably be different than the messages sent to your regular email. Because of this, be sure to check your mail tab once in a while.

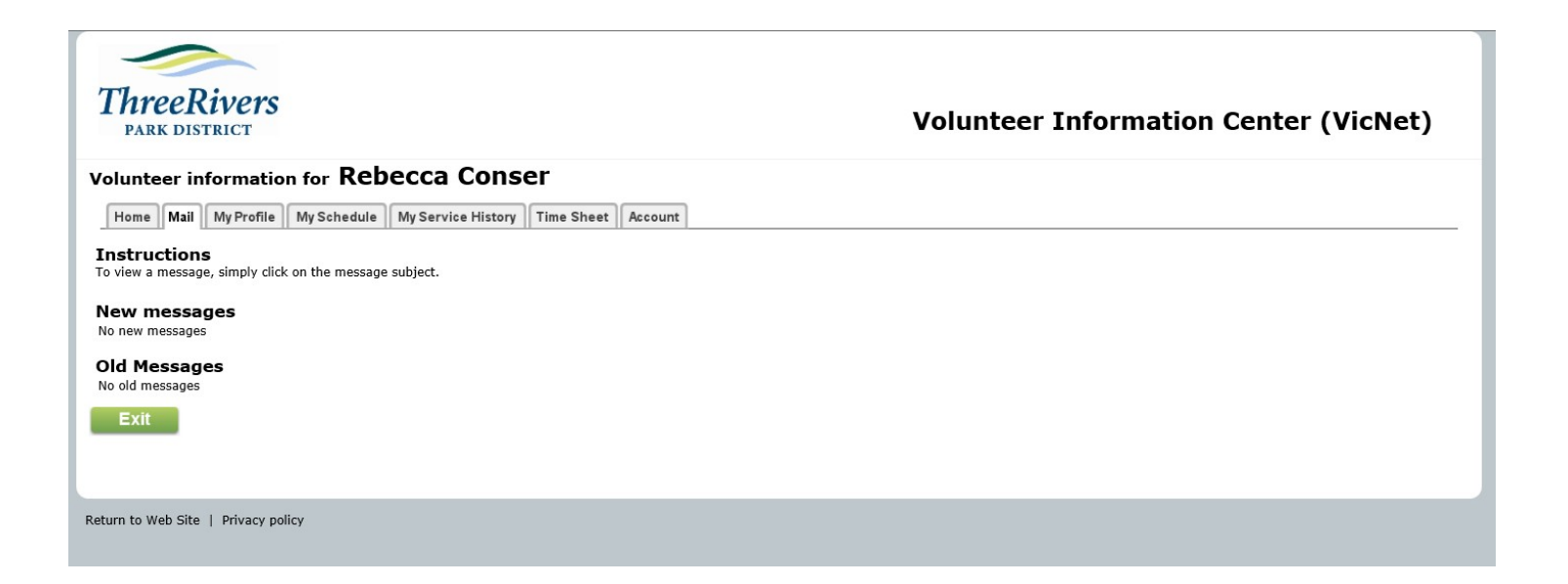

### **The My Profile Tab**

My Profile

The Profile tab lets you see and update your personal information. Use this tab to update your address, telephone numbers, password, demographics, assignment preferences, and emergency contact information. You can even add a photo if you wish.

#### Volunteer information for Rebecca Conser

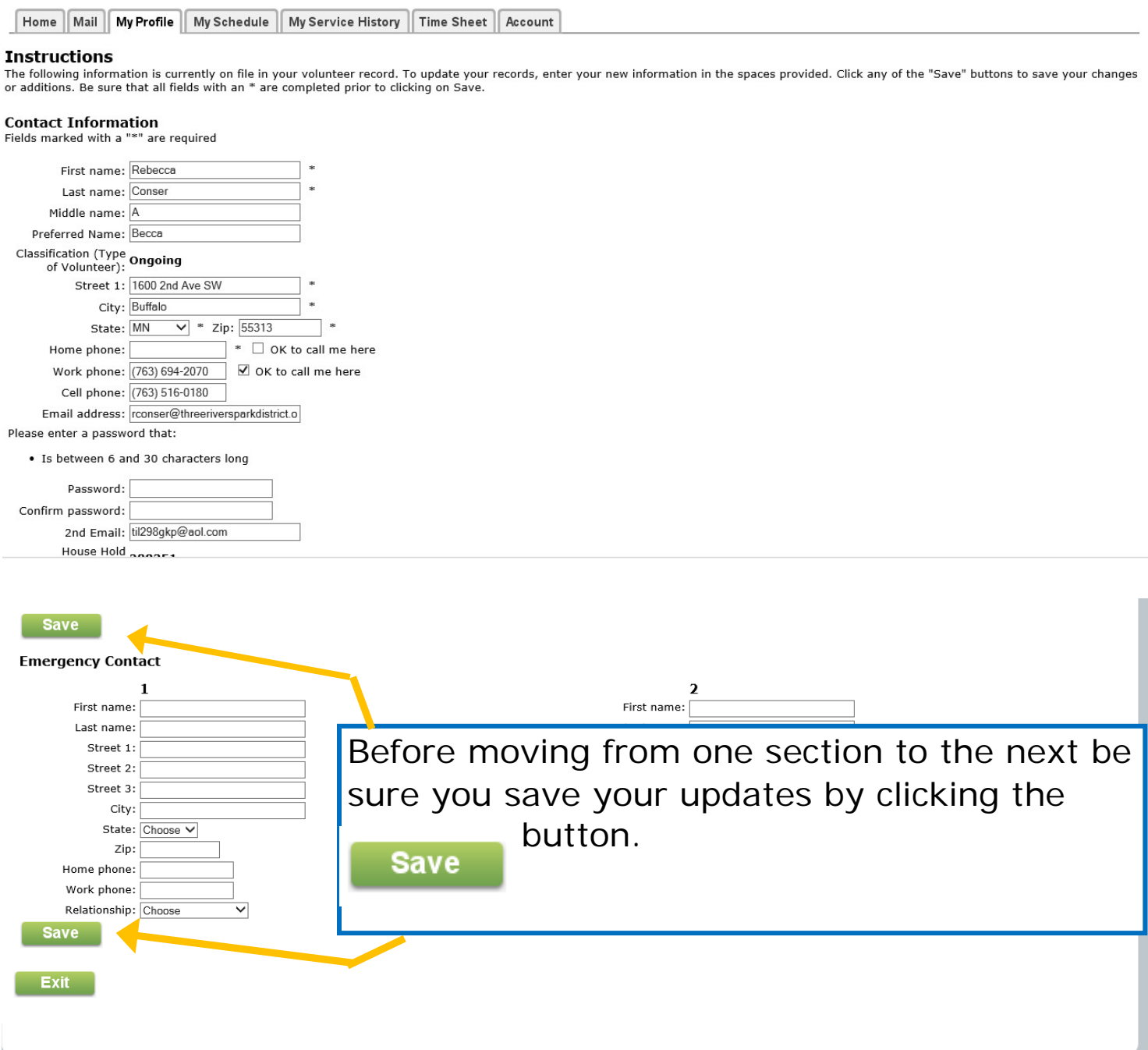

#### **The My Schedule Tab**

My Schedule

If your workgroup is set up for self-scheduling, you can use VicNet to fill openings on the calendar. To self-schedule, click on a *Help Wanted*  balloon to view openings. Otherwise, call or email your supervisor to sign up. If you are able to schedule shifts, this tab also allows you view and print your schedule.

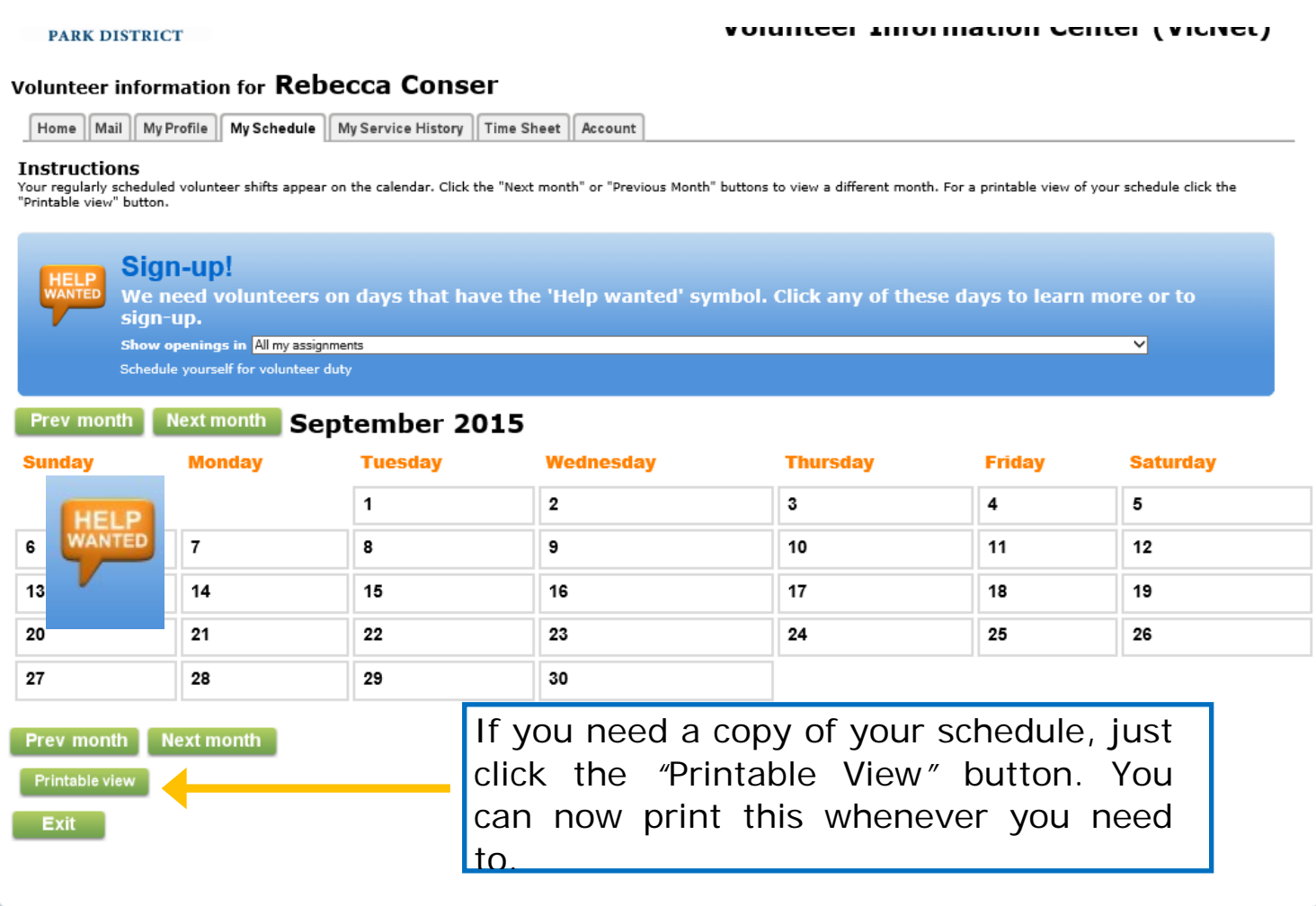

### **My Service History Tab**

My Service History

On this tab, it is possible to see your record of service and the total number of hours you have volunteered for the Park District (Life Hours).

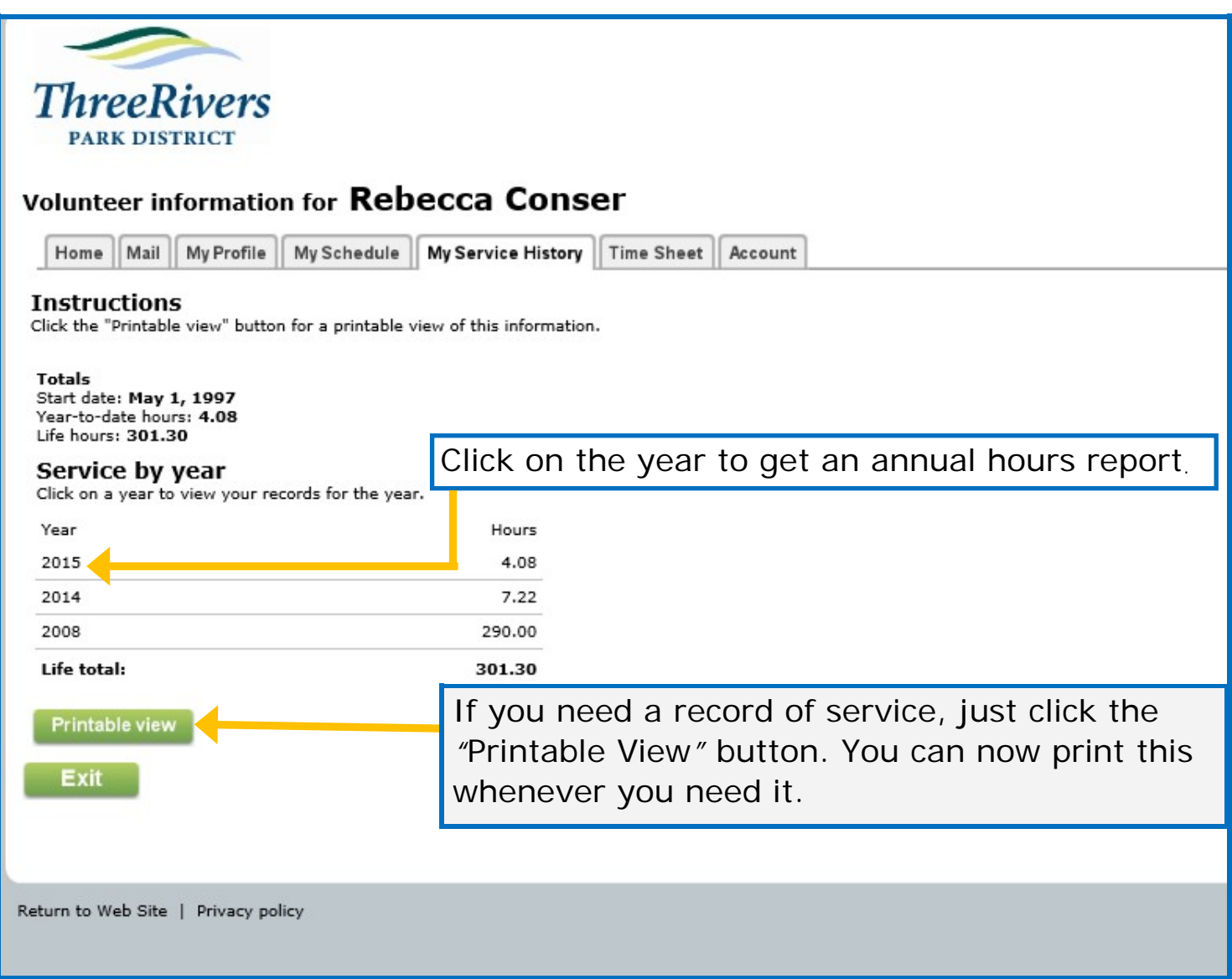

#### **Time Sheet tab**

Time Sheet

You may be able to use the Time Sheet tab to enter your hours for a few limited and specific assignments. **Do not enter hours in VicNet if you are also logging hours at your site** or if you have not been instructed by your supervisor to do this. (*Check with your supervisor to see if you might be able to utilize this feature.)*

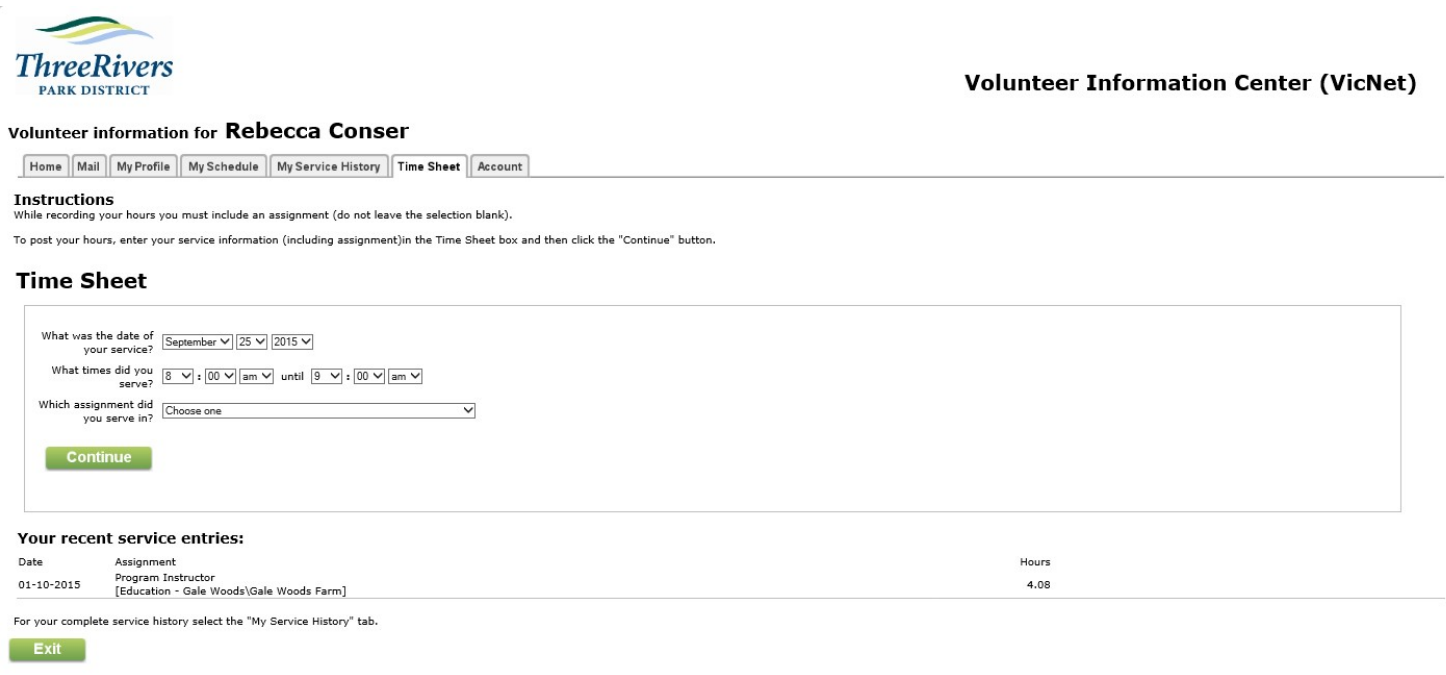

As you enter your time you will be prompted to confirm your entry. Your entry will not go on your record until you confirm it is correct. Once your entry is saved you cannot edit it. If you notice an error in your hours contact your supervisor with your corrections.

**Account tab**  Account

Use this tab to change your password.

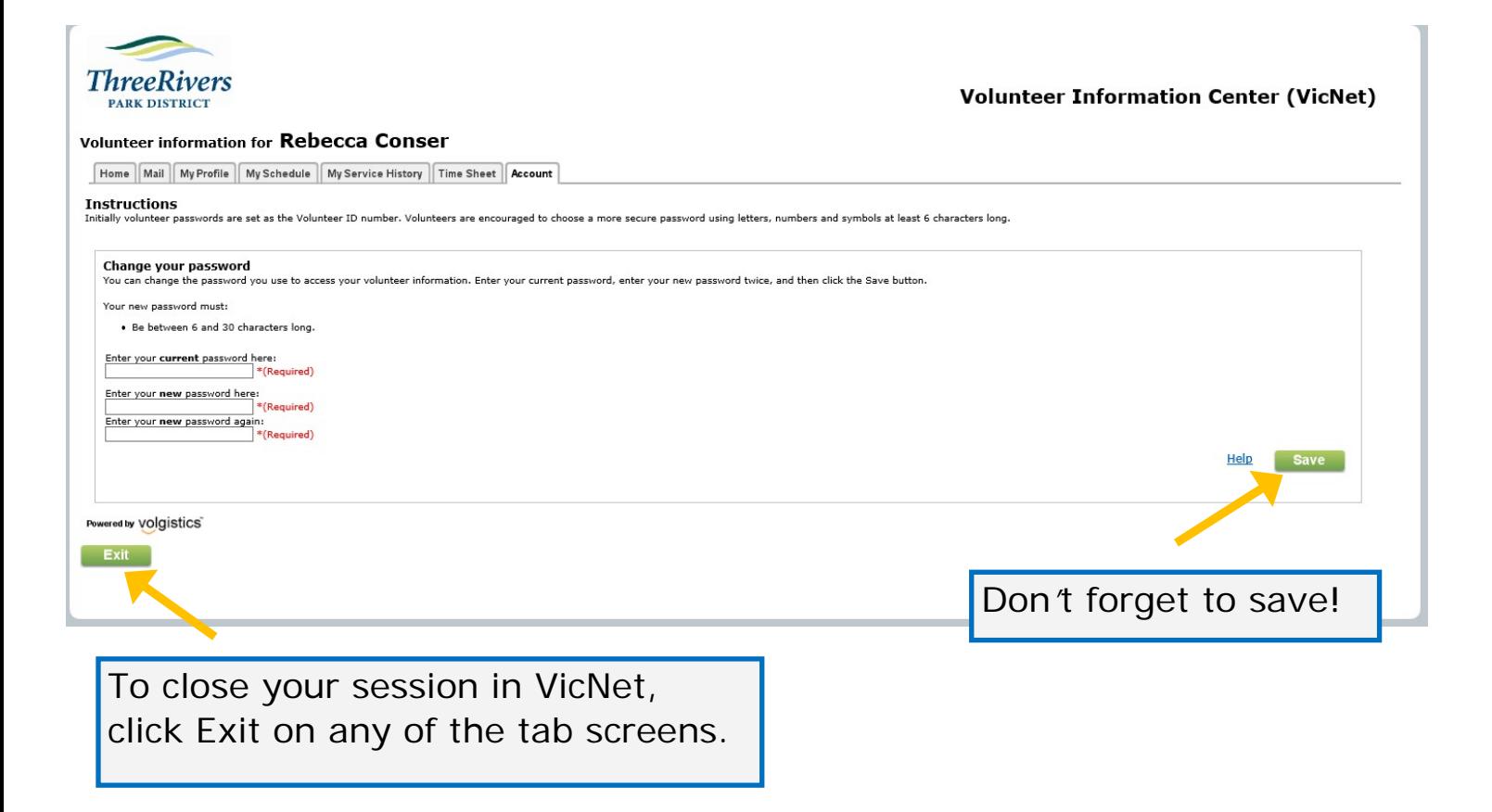